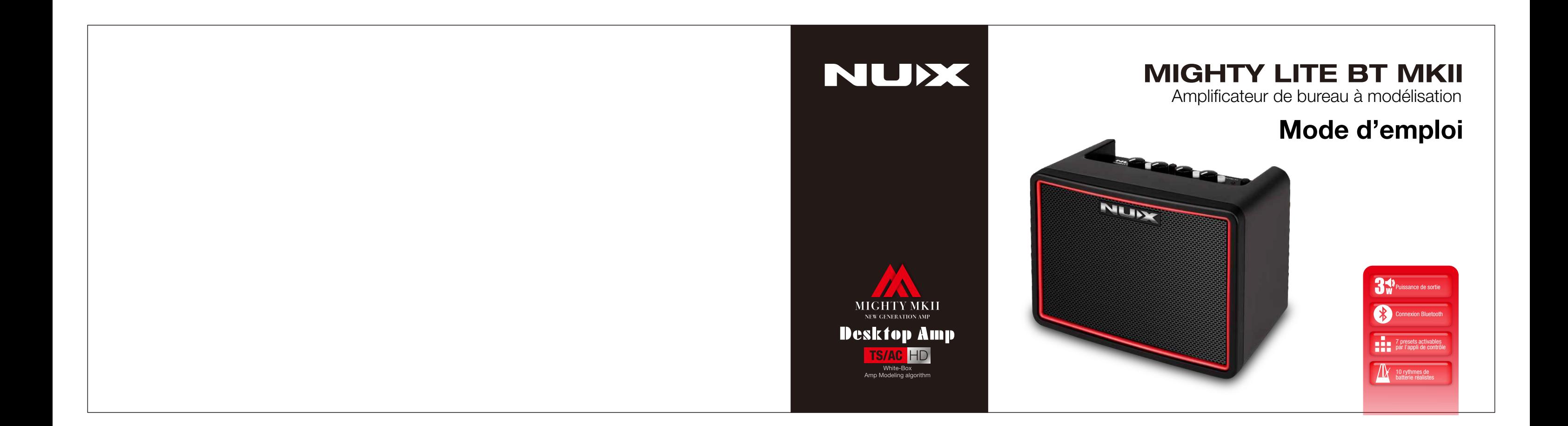

### AVERTISSEMENT

Pour réduire le risque d'incendie ou de choc électrique, n'exposez pas cet appareil à la pluie ou à l'humidité.

### **ATTENTION**

 $01$ 

Cet appareil est conforme à la section 15 des règles de la FCC. Son fonctionnement est soumis aux deux conditions suivantes : (1) cet appareil ne doit pas causer d'interférences nuisibles, et (2) cet appareil doit accepter toute interférence reçue, y compris les interférences susceptibles d'occasionner un fonctionnement indésirable. Tout changement ou modification apporté sans l'approbation expresse de la partie responsable de la conformité peut annuler le droit de l'utilisateur à faire fonctionner cet équipement.

NOTE : cet équipement a été testé et jugé conforme aux limites applicables aux appareils numériques de classe B, conformément à la section 15 des règles de la FCC. Ces limites sont conçues pour fournir une protection raisonnable contre les interférences nuisibles dans une installation résidentielle. Cet équipement génère, utilise et peut émettre de l'énergie de fréquence radio et, s'il n'est pas installé et utilisé conformément aux instructions, peut causer des interférences nuisibles aux communications radio. Toutefois, l'absence d'interférences dans une installation particulière n'est pas garantie.

Si cet équipement provoque des interférences nuisibles à la réception de la radio ou de la télévision, ce qui peut être déterminé en l'allumant et en l'éteignant, l'utilisateur est encouragé à essayer de corriger les interférences en prenant une ou plusieurs des mesures suivantes :

- Réorienter ou déplacer l'antenne de réception.

- Écarter l'équipement du récepteur.

- Brancher l'équipement à une prise d'un autre circuit que celui auquel le récepteur est connecté.

- Consulter le revendeur ou un technicien radio/TV expérimenté pour obtenir de l'aide.

L'appareil a été évalué comme répondant aux exigences générales d'exposition aux radiofréquences. L'appareil peut être utilisé sans restriction dans les conditions d'exposition d'une utilisation portable.

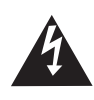

Le symbole d'éclair dans un triangle signifie « Risque de choc électrique ! ». Il indique la présence d'informations sur la tension de fonctionnement et les risques potentiels d'électrocution.

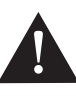

Le point d'exclamation dans un triangle signifie « Attention ! ». Veuillez lire les informations figurant à côté de tous ces signes d'avertissement.

## Introduction Introduction

Merci d'avoir choisi le MIGHTY LITE BT MKII de NUX. Depuis le lancement du MIGHTY LITE BT en 2018, nous avons travaillé dur pour intégrer dans cette toute nouvelle version les dernières innovations en matière de modélisation d'ampli. Nous espérons que vous apprécierez son utilisation.

Note : il y a 36 IR par défaut, et 18 mémoires pour vos IR personnelles (de 37 à 54). 03

Le MIGHTY LITE BT MKII offre une variété d'effets pour guitare et basse électriques, dont une modélisation d'ampli acoustique et des réponses impulsionnelles (IR pour « Impulse Response ») pour vous permettre de simuler des sons de guitare acoustique. Et, grâce au logiciel d'édition Mighty Editor™, vous pouvez élargir votre palette de sons. (Vous pouvez charger n'importe quelle IR au format WAV, Mighty Editor™ la convertira automatiquement pour l'appareil en 32 bit/48 kHz.)

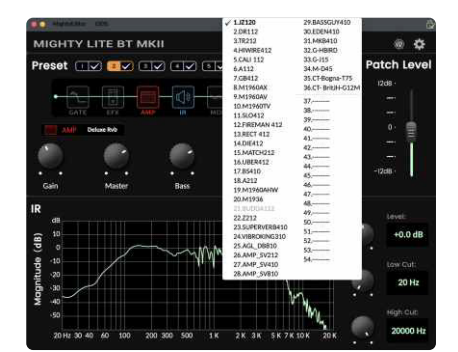

Vous pouvez personnaliser les presets avec l'appli Mighty Amp™ (mobile) ou le logiciel d'édition Mighty Editor™ (PC). Vous pouvez faire beaucoup de choses avec l'interface intuitive, essayez-la et découvrez toute sa polyvalence et sa puissance !

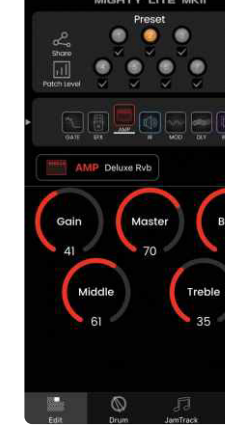

L'appli Mighty Amp<sup>™</sup> et le logiciel d'édition Mighty Editor™ vous permettent de régler tous les blocs de signal et leurs paramètres. Le MIGHTY LITE BT MKII comprend les blocs GATE (réduction de bruit), EFX (effet), AMP (ampli), IR (réponse impulsionnelle), MOD (modulation), DLY (délai) et RVB (réverbération) pour le traitement du signal. Outre les 36 IR intégrées, il existe 18 mémoires vides pour charger d'autres IR. Pas besoin de se soucier de la fréquence d'échantillonnage, le logiciel d'édition Mighty Editor™ peut automatiquement convertir le format WAV (IR).

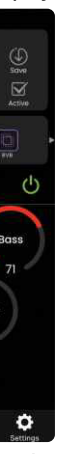

Le MIGHTY LITE BT MKII prend en charge le flux audio par USB-C et peut donc servir d'interface d'enregistrement USB. Il assure le routage Normal / Dry Out (sortie du son non traité) / Re-amp (réamplification) / Loopback (renvoi) que vous pouvez régler avec l'appli Mighty Amp™ ou le logiciel d'édition Mighty Editor™, sans avoir besoin de configurer la sortie USB dans le logiciel DAW. Et il gère même le streaming live d'une session avec le renvoi (Loopback) !

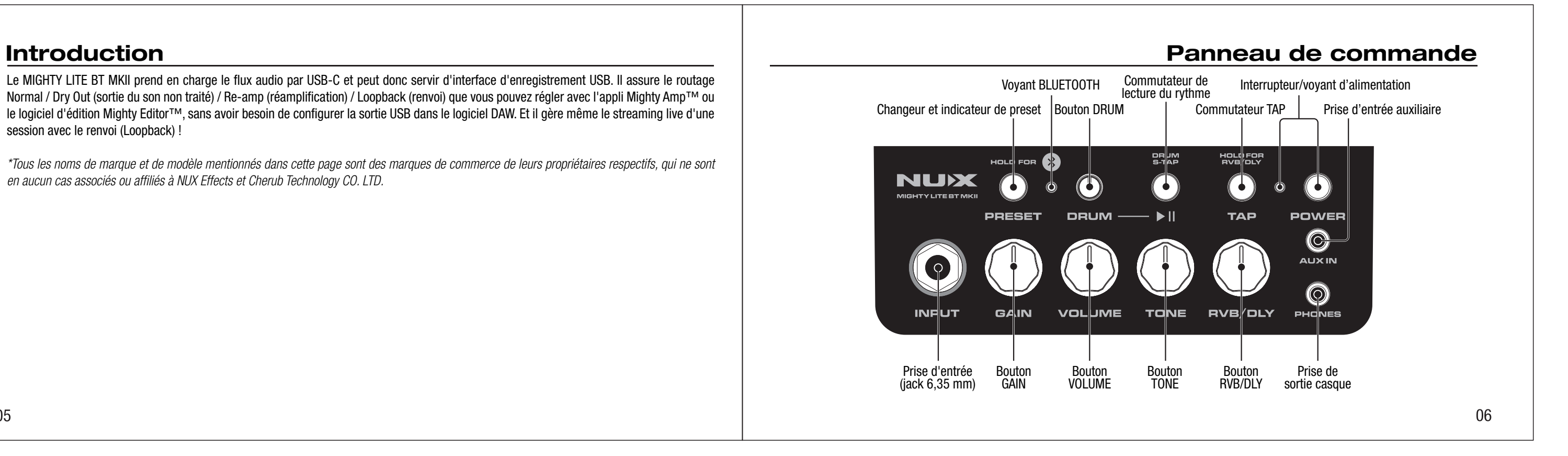

05

*\*Tous les noms de marque et de modèle mentionnés dans cette page sont des marques de commerce de leurs propriétaires respectifs, qui ne sont en aucun cas associés ou affiliés à NUX Effects et Cherub Technology CO. LTD.*

## Fonctionnement Fonctionnement

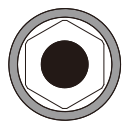

**INPUT** Connectez votre câble de guitare à cette prise d'entrée. Procédure: lancez l'appli Mighty Amp™ sur votre téléphone portable et touchez « Settings » pour choisir le « MIGHTY LITE BT MKII » comme « Current Amp » (ampli actuel), puis touchez « click to scan devices » pour lancer la recherche d'appareils. L'appli trouvera le « MIGHTY LITE BT MKII ». Sélectionnez-le et l'appli s'y connectera.

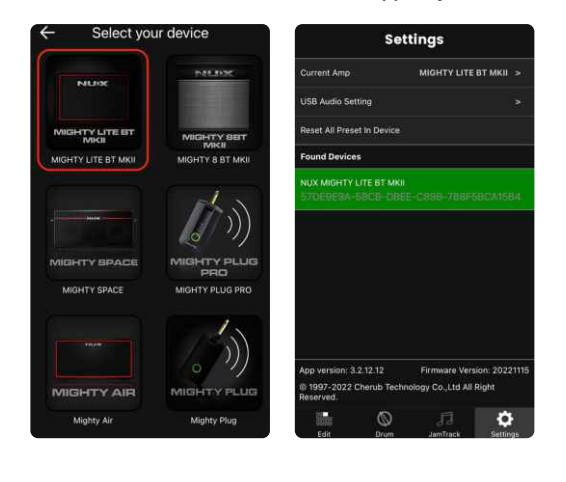

08

### Interrupteur/voyant d'alimentation

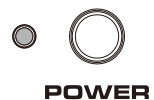

Pressez l'interrupteur POWER pour allumer l'amplificateur. Quand l'ampli est allumé, son voyant d'alimentation s'allume en rouge. Lorsque vous éteignez l'ampli, son voyant d'alimentation s'éteint.

8  $\circlearrowright$ 

Lorsque vous connectez un appareil mobile compatible Bluetooth au système audio Bluetooth du MIGHTY LITE BT MKII, le voyant BLUETOOTH s'allume en bleu. (Sans connexion, le voyant BLUETOOTH clignote en bleu.)

Procédure : sur le téléphone portable, vous pouvez connecter l'audio Bluetooth dans « Paramètres » pour une lecture audio à travers le MIGHTY LITE BT MKII. Touchez « Paramètres » sur le téléphone. Ouvrez « Bluetooth » et choisissez « MIGHTY LITE BT MKII ». Quand vous connectez l'audio Bluetooth du MIGHTY LITE BT MKII, un signal sonore de connexion est produit.

Pour déconnecter le MIGHTY LITE BT MKII, il suffit d'appuyer sur le changeur/indicateur de preset et de le maintenir enfoncé. Ensuite, vous pouvez vous connecter manuellement au MIGHTY LITE BT MKII.

Note : l'audio Bluetooth et le MIDI Bluetooth sont indépendants, vous devez les connecter séparément. Ces deux connexions doivent être effectuées pour pouvoir profiter de toutes les fonctionnalités du MIGHTY LITE BT MKII.

07

### Prise d'entrée (jack 6,35 mm) voyant BLUETOOTH Voyant BLUETOOTH Voyant DUETOOTH Settings General Connecter l'appli MightyAmp™ à l'appareil.

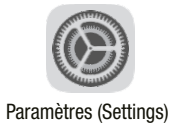

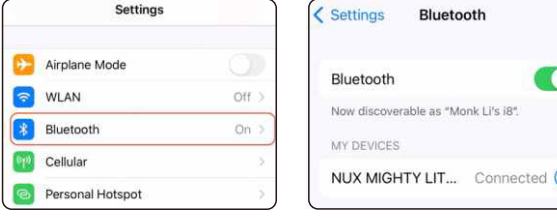

C NUX MIGHTY LIT... Connected (1)

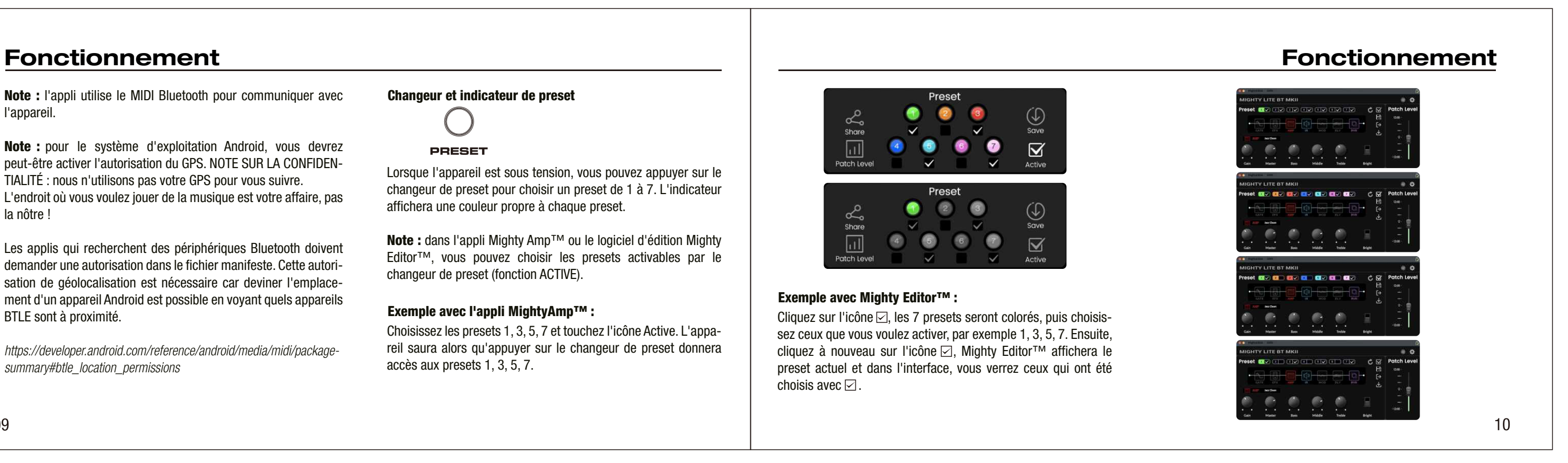

Note : l'appli utilise le MIDI Bluetooth pour communiquer avec l'appareil.

Note : pour le système d'exploitation Android, vous devrez peut-être activer l'autorisation du GPS. NOTE SUR LA CONFIDEN-TIALITÉ : nous n'utilisons pas votre GPS pour vous suivre. L'endroit où vous voulez jouer de la musique est votre affaire, pas la nôtre !

Les applis qui recherchent des périphériques Bluetooth doivent demander une autorisation dans le fichier manifeste. Cette autorisation de géolocalisation est nécessaire car deviner l'emplacement d'un appareil Android est possible en voyant quels appareils BTLE sont à proximité.

Note : dans l'appli Mighty Amp™ ou le logiciel d'édition Mighty Editor™, vous pouvez choisir les presets activables par le changeur de preset (fonction ACTIVE).

*https://developer.android.com/reference/android/media/midi/packagesummary#btle\_location\_permissions*

### Changeur et indicateur de preset

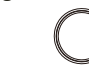

**PRESET** 

### Exemple avec l'appli MightyAmp™ :

Lorsque l'appareil est sous tension, vous pouvez appuyer sur le changeur de preset pour choisir un preset de 1 à 7. L'indicateur affichera une couleur propre à chaque preset.

Choisissez les presets 1, 3, 5, 7 et touchez l'icône Active. L'appareil saura alors qu'appuyer sur le changeur de preset donnera accès aux presets 1, 3, 5, 7.

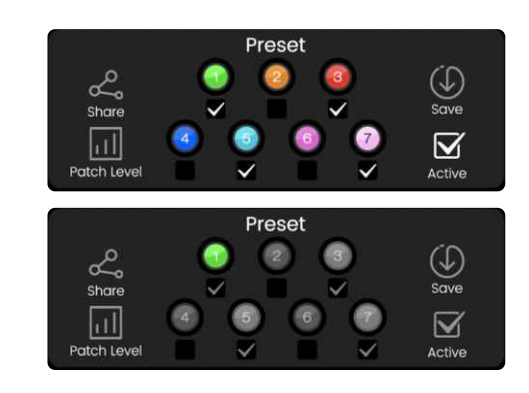

### Exemple avec Mighty Editor™ :

Cliquez sur l'icône  $\boxdot$ , les 7 presets seront colorés, puis choisissez ceux que vous voulez activer, par exemple 1, 3, 5, 7. Ensuite, cliquez à nouveau sur l'icône ⊠, Mighty Editor<sup>™</sup> affichera le preset actuel et dans l'interface, vous verrez ceux qui ont été choisis avec  $\boxdot$ .

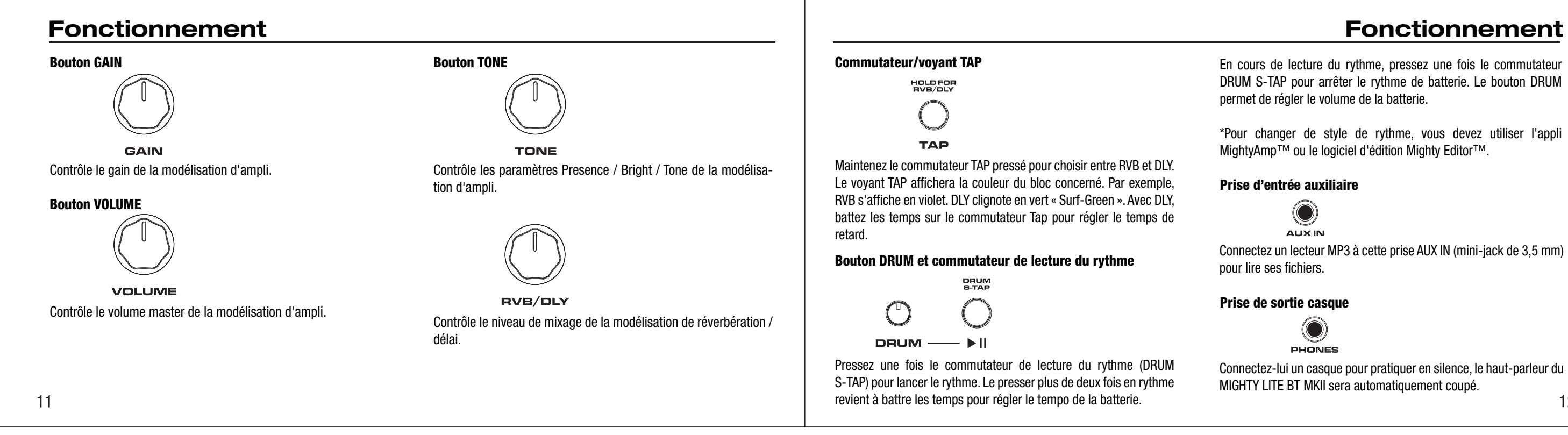

En cours de lecture du rythme, pressez une fois le commutateur DRUM S-TAP pour arrêter le rythme de batterie. Le bouton DRUM permet de régler le volume de la batterie.

\*Pour changer de style de rythme, vous devez utiliser l'appli MightyAmp™ ou le logiciel d'édition Mighty Editor™.

### Prise d'entrée auxiliaire

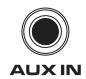

Connectez un lecteur MP3 à cette prise AUX IN (mini-jack de 3,5 mm) pour lire ses fichiers.

### Prise de sortie casque

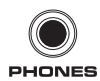

Connectez-lui un casque pour pratiquer en silence, le haut-parleur du MIGHTY LITE BT MKII sera automatiquement coupé.

## Port USB usb<br>I

## Interface du panneau arrière et de la communité de la commune des piles de la commune des piles de la communité de la commune de la commune de la commune de la commune de la commune de la commune de la commune de la commun

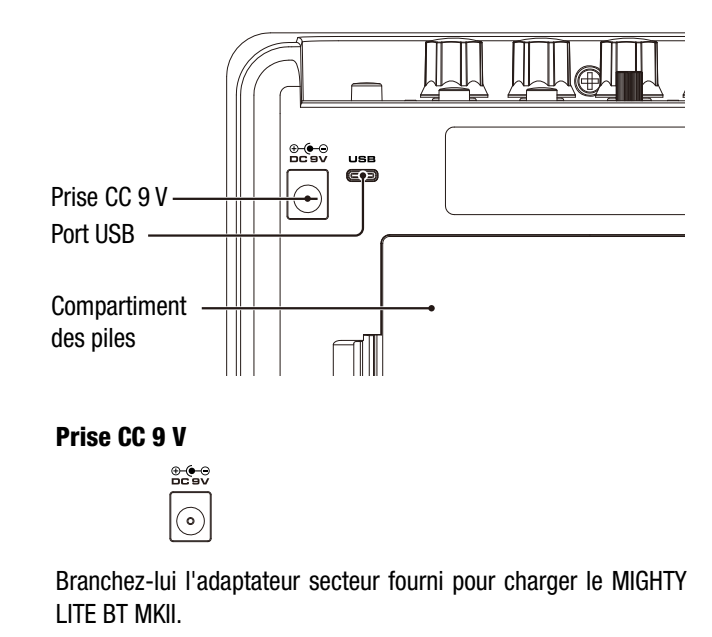

Ce port est destiné au logiciel d'édition Mighty Editor™, au flux audio USB et aux mises à jour du micrologiciel interne (firmware).

### Enregistrement :

Pour Windows, veuillez télécharger depuis la page du produit le pilote ASIO pour l'enregistrement.

Pour macOS, l'appareil est compatible CORE AUDIO et n'a donc pas besoin de pilote.

### Mise à jour du firmware :

Connectez le PC par USB, maintenez le commutateur TAP enfoncé et allumez l'appareil en appuyant sur l'interrupteur d'alimentation POWER pour passer en mode de mise à jour ou DFU (Device Firmware Update). Utilisez ensuite le logiciel NUX Device Updater pour mettre à jour le firmware. (Vous pouvez obtenir le firmware et le guide de mise à jour du firmware sur la page du produit.)

Le MIGHTY LITE BT MKII peut être alimenté par 6 piles AA.

Il faut 6 piles AA pour alimenter l'amplificateur NUX MIGHTY LITE BT MKII. Pour utiliser des piles comme source d'alimentation ou pour les changer, veuillez ouvrir le couvercle de leur compartiment situé à l'arrière de l'amplificateur.

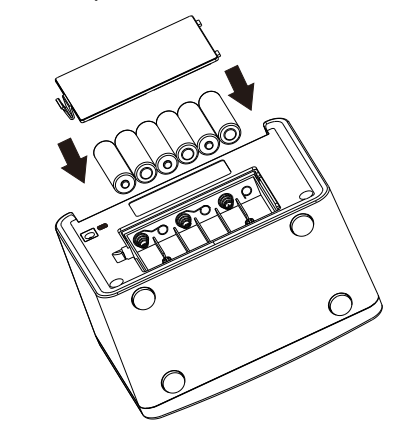

13

# Appli mobile et logiciel d'édition Appli mobile et logiciel d'édition

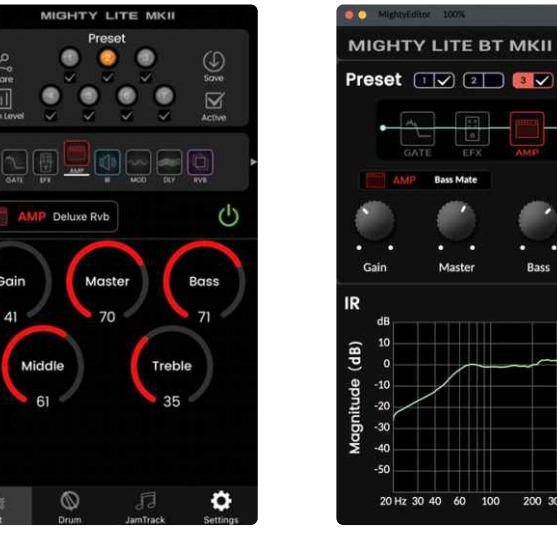

MightyAmp™

15

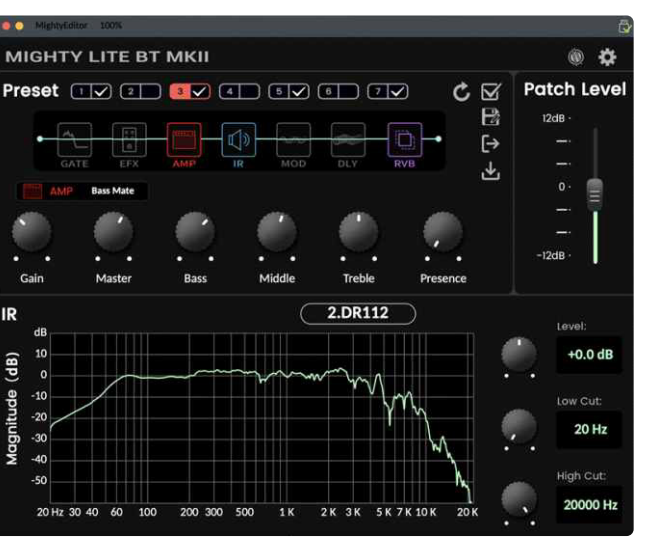

Mighty Editor<sup>™</sup>

 $16$ 

Pensez bien à regarder les tutoriels de la chaîne YouTube NUX sur le MIGHTY LITE BT MKII pour plus d'astuces de pros.

L'appli MightyAmp™ vous permet de régler les paramètres. Vous pouvez également définir des événements sur JamTrack ou charger des pistes personnalisées dans votre téléphone au moyen d'un PC.

Le logiciel d'édition Mighty Editor™ peut charger des IR de tierces parties, et vous pouvez y régler les paramètres de tous les effets inclus.

## Fonctionnalités Caractéristiques techniques

- Impédance d'entrée : 680 kΩ
- Impédance d'entrée AUX IN : 13 kΩ
- Impédance de sortie casque : 32 Ω
- Fréquence d'échantillonnage : 48 kHz / 32 bit
- Latence du système : 1,42 ms
- Intensité du courant : CC 9 V / Piles 120 mA, USB 185 mA
- Haut-parleur :  $3"$ , 4  $\Omega$ , 5 W
- Dimensions : 166 (L) x 98 (l) x 124 (H) mm
- $\bullet$  Poids : 720 g

- Amplificateur de bureau 3 watts à modélisation
- L'algorithme de modélisation d'ampli TSAC-HD (White-Box) offre une jouabilité et des sensations réalistes
- Résolution de 512 échantillons pour les réponses impulsionnelles (IR) (36 IR de haute qualité intégrées et 18 mémoires vides pour des IR de tierces parties)
- 7 presets avec activation individuelle (le changeur de preset permet de sélectionner tour à tour les presets activés)
- Blocs d'effets GATE, EFX, AMP, IR, MOD, DLY, RVB
- L'EFX à algorithme White-Box donne une réponse analogique et une variabilité naturelle
- Niveau de patch réglable pour chaque preset
- Boîte à rythmes
- Appli Mighty Amp™ et logiciel d'édition Mighty Editor™ intuitifs (chargement d'IR tierces)
- USB-C : pour la communication avec le logiciel d'édition Mighty Editor™, le flux audio USB et la mise à jour du firmware

©2023 Cherub Technology – Tous droits réservés. Aucune partie de cette publication ne peut être reproduite sous quelque forme que ce soit sans l'autorisation écrite préalable de Cherub Technology.<br>18 www.nuxefx.com Fabriqué en Chine

Marquage CE pour les normes européennes harmonisées Le marquage CE qui est apposé sur les produits à alimentation électrique de notre société est en parfaite conformité avec les normes harmonisées EN 55032:2012/AC:2013 et EN 55024:2010 selon la directive 2014/30/EU du Conseil européen sur la compatibilité électromagnétique ainsi qu'avec la norme EN 60065:2014+ AC:2016 selon la directive 2014/35/EU du Conseil européen sur les basses tensions.FC CE X V UK

 $17$ 

Accessoires : adaptateur secteur, mode d'emploi, carte de garantie, autocollant NUX.

\*Caractéristiques techniques et aspects sont susceptibles d'être modifiés sans préavis.